## **Set Up Your Students in Classes**

## Step 1: *Go to storyboardthat.com and click "Log In."*

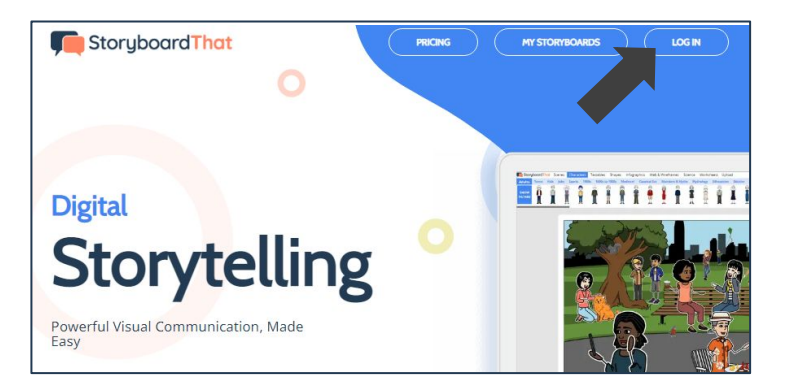

## Step 2: *Select Clever and then sign into your Clever account.*

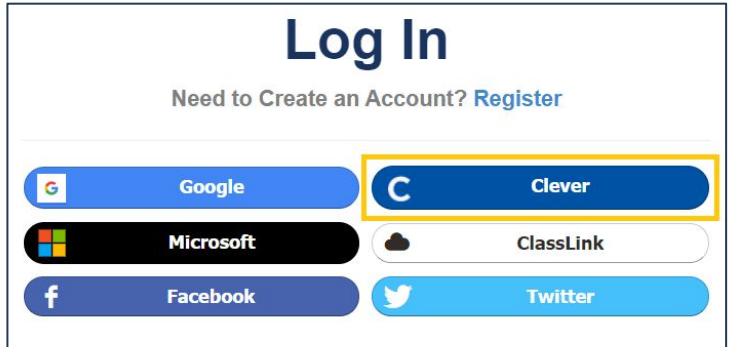

## Step 3: *Wait as we sync with Clever.*

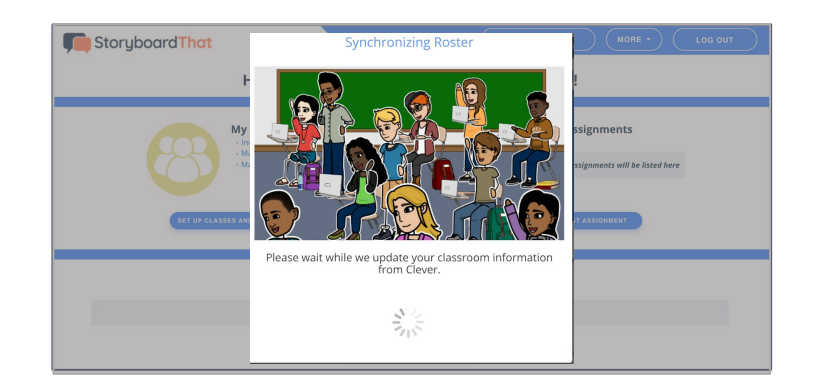

Success! You have rostered your students via Clever!

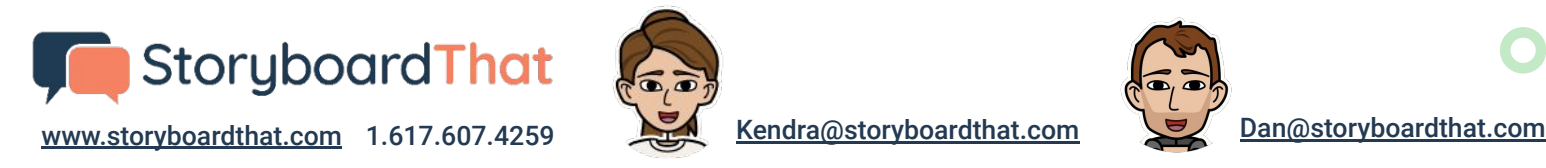

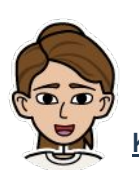

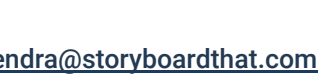

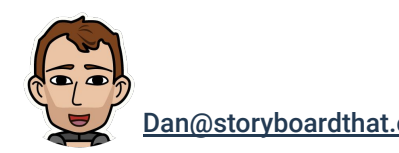